# HP Diagnostics

For the Windows ®, UNIX and Linux operating systems

Software Version: 9.21

<span id="page-0-0"></span>Release Notes

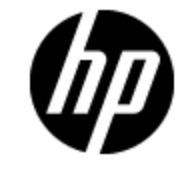

Document Release Date: November 2012 Software Release Date: November 2012

# **Legal Notices**

## **Warranty**

The only warranties for HP products and services are set forth in the express warranty statements accompanying such products and services. Nothing herein should be construed as constituting an additional warranty. HP shall not be liable for technical or editorial errors or omissions contained herein.

The information contained herein is subject to change without notice.

# **Restricted Rights Legend**

Confidential computer software. Valid license from HP required for possession, use or copying. Consistent with FAR 12.211 and 12.212, Commercial Computer Software, Computer Software Documentation, and Technical Data for Commercial Items are licensed to the U.S. Government under vendor's standard commercial license.

# **Copyright Notice**

© Copyright 2005 - 2012 Hewlett-Packard Development Company, L.P.

## **Trademark Notices**

Adobe™ is a trademark of Adobe Systems Incorporated.

Microsoft® and Windows® are U.S. registered trademarks of Microsoft Corporation.

UNIX® is a registered trademark of The Open Group.

Java is a registered trademark of Oracle and/or its affiliates.

Oracle® is a registered trademark of Oracle and/or its affiliates.

### **Acknowledgements**

This product includes software developed by the Apache Software Foundation (http://www.apache.org/).

This product includes software developed by the Spice Group (http://spice.codehaus.org).

For information about open source and third-party license agreements, see the *Open Source and Third-Party Software License Agreements* document in the Documentation directory on the product installation media.

## **Documentation Updates**

The title page of this document contains the following identifying information:

- Software Version number, which indicates the software version.
- Document Release Date, which changes each time the document is updated.
- Software Release Date, which indicates the release date of this version of the software.

To check for recent updates or to verify that you are using the most recent edition of a document, go to:

### **http://h20230.www2.hp.com/selfsolve/manuals**

This site requires that you register for an HP Passport and sign in. To register for an HP Passport ID, go to:

### **http://h20229.www2.hp.com/passport-registration.html**

Or click the **New users - please register** link on the HP Passport login page.

You will also receive updated or new editions if you subscribe to the appropriate product support service. Contact your HP sales representative for details.

# **Support**

Visit the HP Software Support Online web site at:

### **http://www.hp.com/go/hpsoftwaresupport**

This web site provides contact information and details about the products, services, and support that HP Software offers.

HP Software online support provides customer self-solve capabilities. It provides a fast and efficient way to access interactive technical support tools needed to manage your business. As a valued support customer, you can benefit by using the support web site to:

- Search for knowledge documents of interest
- Submit and track support cases and enhancement requests
- Download software patches
- Manage support contracts
- Look up HP support contacts
- Review information about available services
- Enter into discussions with other software customers
- Research and register for software training

Most of the support areas require that you register as an HP Passport user and sign in. Many also require a support contract. To register for an HP Passport ID, go to:

### **http://h20229.www2.hp.com/passport-registration.html**

To find more information about access levels, go to:

### **http://h20230.www2.hp.com/new\_access\_levels.jsp**

# <span id="page-4-0"></span>**Contents**

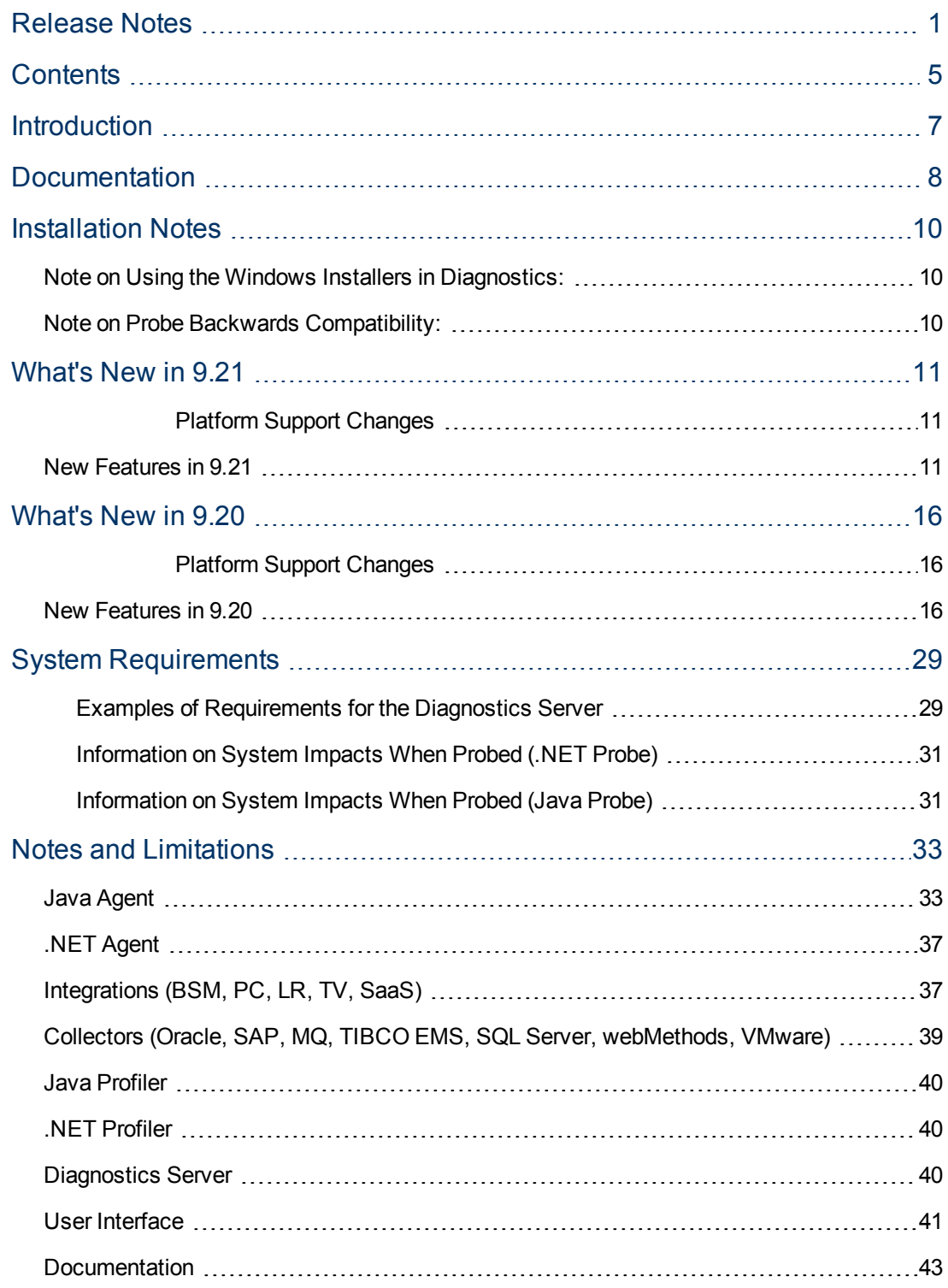

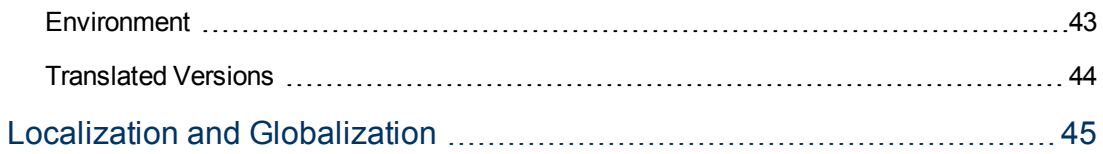

# <span id="page-6-0"></span>**Introduction**

This file provides the following information about HP Diagnostics:

["Documentation"](#page-7-0) [on](#page-7-0) [page](#page-7-0) [8](#page-7-0) ["Installation](#page-9-0) [Notes"](#page-9-0) [on](#page-9-0) [page](#page-9-0) [10](#page-9-0) ["What's](#page-10-0) [New](#page-10-0) [in](#page-10-0) [9.21"](#page-10-0) ["What's](#page-15-0) [New](#page-15-0) [in](#page-15-0) [9.20"](#page-15-0) [on](#page-15-0) [page](#page-15-0) [16](#page-15-0) ["System](#page-28-0) [Requirements"](#page-28-0) [on](#page-28-0) [page](#page-28-0) [29](#page-28-0) ["Notes](#page-32-0) [and](#page-32-0) [Limitations"](#page-32-0) [on](#page-32-0) [page](#page-32-0) [33](#page-32-0) ["Localization](#page-44-0) [and](#page-44-0) [Globalization"](#page-44-0) [on](#page-44-0) [page](#page-44-0) [45](#page-44-0)

# <span id="page-7-0"></span>**Documentation**

The first page of this Release Notes document contains the following identifying information:

- Version number, which indicates the software version.
- Publish date, which changes each time the document is updated.

In addition to this document, please see the Upgrade\_Patch\_Install\_Instructions.pdf (in each download package) for important upgrade instructions.

Note the documentation now includes a Frequently Asked Questions document, a Diagnostics Data Model (Query) API document and a link to Diagnostics videos on YouTube. In the online help you can access the following documentation:

- $\bullet$  "Help on View" (from the new Tools and Information menu) provides a help topic for the currently displayed view or page in the UI
- "Help" (from the new Tools and Information menu) opens the Diagnostics documentation library and online help contents
- Installation and Configuration Guide (pdf format)
- User's Guide (help topics provided in pdf format)
- Diagnostics FAQ document (pdf format)
- Diagnostics Data Model and Query API Guide (pdf format)
- Link to video recordings

The full Diagnostics documentation set was updated this release and is included with the product. The manuals are also posted on the SSO documentation download site for this release. To check for recent updates or to verify that you are using the most recent edition, visit the following URL:

<http://h20230.www2.hp.com/selfsolve/manuals>

This site requires that you register for an HP Passport and sign-in. To register for an HP Passport ID, go to:

<http://h20229.www2.hp.com/passport-registration.html>

Or click the **New users - please register** link on the HP Passport login page.

You will also receive updated or new editions if you subscribe to the appropriate product support service. Contact your HP sales representative for details.

To retrieve a document, select the:

- 1. **Product** name.
- 2. **Version** list.
- 3. **Operating System**.
- 4. Preferred **Language**.
- 5. Document title.
- 6. Click **Open** or **Download**.

You must have Adobe® Reader installed to view files in PDF format (\*.pdf). To download Adobe Reader, go to the [Adobe](http://www.adobe.com/) web site.

# <span id="page-9-0"></span>**Installation Notes**

Diagnostics Server, Agent and Collector installation requirements and detailed instructions are provided in the *HP Diagnostics Installation and Configuration Guide*. For the most recent information on supported environments refer to the Diagnostics Product Availability Matrix at [http://support.openview.hp.com/sc/support\\_matrices.jsp.](http://support.openview.hp.com/sc/support_matrices.jsp)

Diagnostics 9.21 contains a full replacement of the Diagnostics components but note that there are special upgrade installation instructions you must follow. Please refer to the upgrade and patch installation instructions provided in the *HP Diagnostics Installation and Configuration Guide* in Appendix G.

The upgrade installation instructions are also provided in a document available with each download zip (Upgrade\_Patch\_Install\_Instructions.pdf). These upgrade install instructions are a duplicate of Appendix G, provided in each download zip as a convenience.

## <span id="page-9-1"></span>**Note on Using the Windows Installers in Diagnostics:**

With the Diagnostics 9.10 or later releases - if you want to use command line options with any of the following Windows installers you must precede the options with –a.

HPDiagCollector <releasenumber> win.exe

HPDiagTVJvaAgt\_<releasenumber>\_win.exe

HPDiagServer\_<releasenum>\_win32.exe

HPDiagServer\_<releasenumber>\_win64.exe

For example for a silent install of the Diagnostics Server on 32-bit Windows system:

<span id="page-9-2"></span>HPDiagServer\_9.10\_win32.exe –a –silent –options c:\responsefile1.rsp

### **Note on Probe Backwards Compatibility:**

Diagnostics 9.02, 9.10, 9.12, 9.20 and 9.21 probes are not compatible with 9.0/01 or earlier Diagnostics servers.

# <span id="page-10-0"></span>**What's New in 9.21**

### <span id="page-10-1"></span>**Platform Support Changes**

<sup>l</sup> **Subsequent releases of Diagnostics after version 9.2x will NO LONGER support Servers and Collectors on Solaris operating systems. After Diagnostics 9.2x, Servers and Collectors will only be supported on Windows and Linux operating systems.**

Diagnostics 9.21 has a large number of defect fixes and new features, details on the new features are provided below.

For details on fixed defects see the patch notes on the HP support site where you downloaded the patch: http://support.openview.hp.com/selfsolve/patches/

### <span id="page-10-2"></span>**New Features in 9.21**

The 9.21 release includes the following new features.

• A new Diagnostics Python Agent and a new Python Probes view in the Enterprise UI

Description: A new Diagnostics Python Agent is available in 9.21. The Python agent captures method invocations, server requests and system metrics from Python applications. Out of the box instrumentation is included for OpenStack Cloud Computer Platform, Django web framework and WSGI. Custom instrumentation can be added. The Python agent is installed on the same machine as the Python application under test. See the HP Diagnostics Installation and Configuration Guide for details on Installing and Configuring the Python Agent. A Python Agent Guide with this same information is also provided in the zip file with the Python agent bits.

Benefits: Functionality

 $\bullet$  User can search for an application name/group in the welcome page & for views in sidebar

Background: In prior versions, it was very difficult to find applications when a large number of applications exists, it's very, very difficult to find the application of interest.

Description: The user can now enter a few characters in a box above the list of applications and the list of applications will be immediately filtered, as shown here:

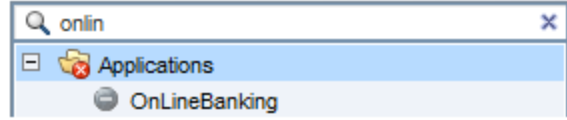

In addition, it is also now possible to search for a particular view. For example, if you would like to find all views with the word "java", just enter the word "java" in the Views search box:

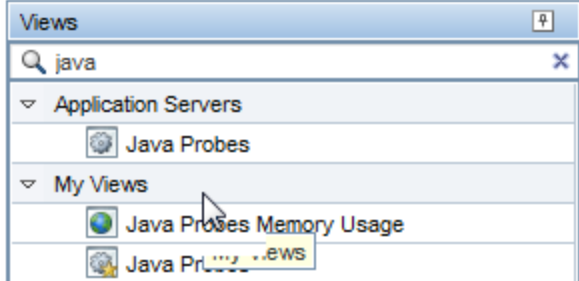

Benefits: Functionality, Usability

• User can display a custom dashboard within MyBSM based on CI type.

Background: In 9.20, a new feature was introduced that allows the creation of very rich and sophisticated custom dashboards. However, these dashboards could not be assigned to CIs to be displayed in BSM.

Description: In "MyBSM Dashboard Configuration", it is now possible to assigned a CI to a custom dashboard:

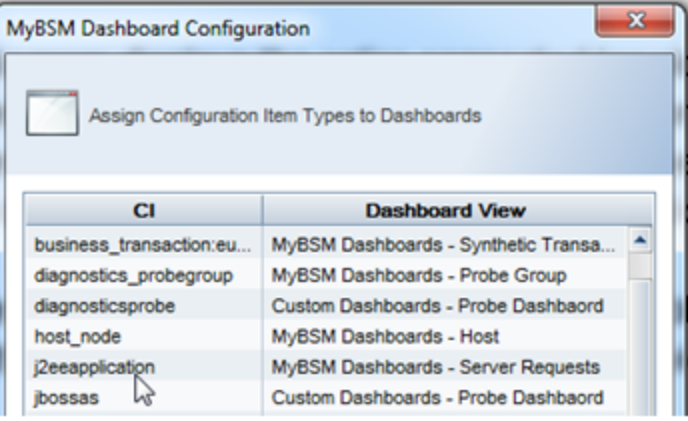

In MyBSM, when a Diagnostics CI is selected (for example, jbossas), then the dashboard associated with jbossas (in the example above, it is the "Probe Dashboard" view inside the "Custom Dashboards" view group) is shown in its full glory.

Benefits: Functionality, Usability

 $\bullet$  Provide a menu item that will show the URL for the active view to make it easier to open to a view.

Background: In past releases, it was possible to jump directly to a screen if the right URL was created. However, the creation of the URL was manual and error prone. An example URL might have been:

http://server:2006/topaz/appmon/tcAPI?action=showTxBd&customer\_name=Default Client&view=virtual\_machines\_java\_screen

Description: A new menu has been added "Show URL for View" which will bring up the following box:

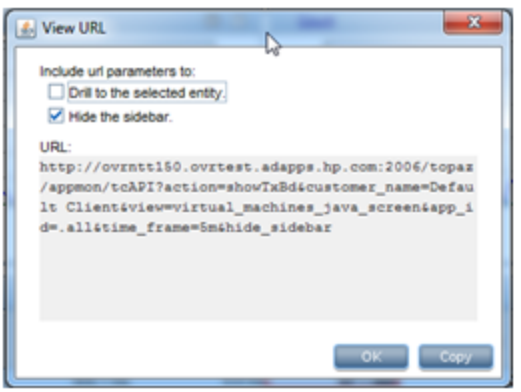

There are two options:

Drill to the selected entity – If you want the selected entity to be highlighted

Hide the side bar – To create a true dashboard effect

The Copy button copies the URL to the clipboard. The URL can then be used in portals like the BSM UI Mashup or any portal or webpage of your choosing. The new URL will work in the application context as well (which was not previously supported).

Benefits: Functionality, Usability

• Diagnostics can show internal metrics and Web Services for webMethods Integration Server.

Background: Prior to 9.21, Diagnostics did not display web services and metrics specific to webMethods Integration Server environments.

Description: With 9.21, a full range of metrics is collected and displayed for webMethods Integration Server environments, similar to WebLogic or WebSphere. In addition, select Inbound and Outbound Web Services are captured and displayed in the UI along with Consumer IDs, Soap Faults, and Soap Payloads.

Benefits: Functionality

• Improved integration with BSM's Performance Grapher (also known as PMi).

Background: Starting in BSM 9.20, PMi/BSM Grapher is now decoupled from OMi and does not require an OMi Foundation license (unless you want to graph OM agent data).

Description: The BSM Grapher appears in the BSM UI under the "Operations Management" application (Performance Perspective) and has a related BSM "Mash-Up" component. The BSM Grapher can graph OM Agent data, SPI data, OM Agent-RTM data, EUM data (BPM and RUM), SiteScope data and now Diagnostics data.

All that is needed is to attach the Diagnostics Commander to BSM 9.20. The rest is automatic. The BSM Grapher looks at the "Monitored By" list attribute of a CI to determine what data sources are available.

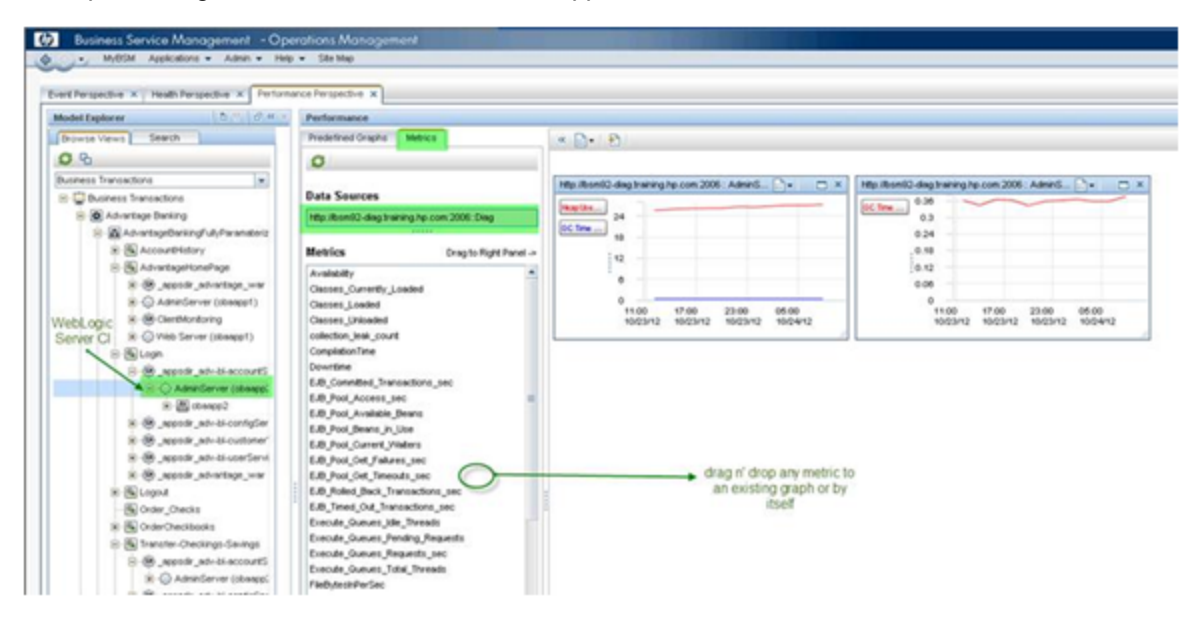

Example of Diagnostics Probe metrics from an application server:

Example of a predefined graph (host level shown):

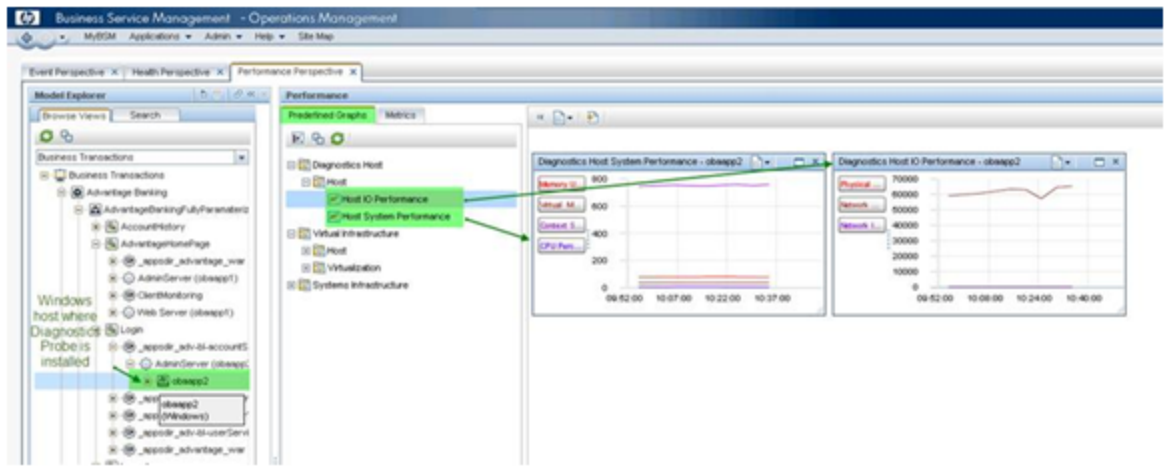

Benefits: Functionality

• Client Monitoring changes

Background: The name of the "ClientMonitoring.war" files has been changed to "HPDiagCM.war".

Description: If you are using Client Monitoring from a previous version you should undeploy the old "ClientMonitoring.war" file and change the web server configurations to forward requests to the new context as described in the HP Diagnostics Installation and Configuration Guide chapter on Client Monitoring.

Benefits:Usability

• Diagnostics tracks licenses by operating system instances now instead of application instances

Background: Prior to 9.21, Diagnostics tracked and reported on application instances in the licensing report.

Description: With 9.21, Diagnostics tracks and reports on operating system instances. The same license is used but now the license value that was entered previously represents the total number of OS instances running an agent (not a collector). For example, if previous to 9.21 the license count was 100 instances, then Diagnostics would report a license violation after 100 application probes or .NET processes was exceeded (the number of operating systems they were running on was not relevant). Starting with 9.21, Diagnostics will report a license violation only after it detects agents (not collectors) running on 100 different operating system instances.

Benefits: Licensing

# <span id="page-15-0"></span>**What's New in 9.20**

### <span id="page-15-1"></span>**Platform Support Changes**

<sup>l</sup> **Subsequent releases of Diagnostics after version 9.20 will NO LONGER support Servers and Collectors on Solaris operating systems. After Diagnostics 9.20, Servers and Collectors will only be supported on Windows and Linux operating systems.**

<span id="page-15-2"></span>Diagnostics 9.20 has a large number of defect fixes and new features, details are provided below.

### **New Features in 9.20**

The 9.20 release includes the following new features.

• Some Diagnostics views have improved default graphs plus new default views.

Background: Diagnostics has many out of the box default views. An effort is made with each release to improve the default views.

Description: The following views have improved graphs:

- Application Servers Java Probes
- Application Servers Application Explorer Resource Utilization Metrics tab
- Java Probe Summary (drill down from Java Probe)
- .NET Probe Summary (drill down from .NET Probe)

• New view for JVM's based on Sun/Oracle – Click on any application server based on a Sun/Oracle JVM, right click and choose "Open in Custom View" and choose "JVM Health (Oracle)" to see a view with some interesting metrics unique to Sun/Oracle JVM's.

Benefits: Functionality, Usability

• Views are easier to navigate in new tree structure and numerous overall UI improvements.

• The Outlook style left pane has been replaced with a hierarchical tree structure. The tree is made up of a number of view groups such as "Applications", "Application Servers", "Infrastructure", etc. Some of the view groups have sub groups such as "Database  $\rightarrow$  Oracle". The bottom leaf of a tree is a view. This new approach makes it significantly easier to navigate to the many views within Diagnostics. Many of the views are restructured into new view groups, so it will take a little while to familiarize yourself with the new structure. Note that the view group nodes in the tree (for example "Infrastructure") do not have any action or view associated with them, they are simple a way to structure the views.

• Actions have been consolidated into one menu **6. Go here for all possible actions**, including Help and Configuration. In addition to this consolidated action menu, you can right mouse on a view group or view to get a context sensitive list of actions for that view.

• Graphing features have been enhanced and consolidated to the upper right of each graph. The list of options are:

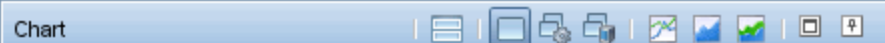

These icons map to (from left to right):

- Layout charts in two columns
- Chart trends with least number of graphs
- Chart trends by metric
- Chart trends by entity
- Line charts
- Area charts
- Stacked Area charts
- Maximize/restore
- Toggle auto-hide

• Menu action items associated with the selected entity can be performed by right clicking on the graph OR on the selected entity.

- The chart column is now combined color and chart.
- $\cdot$  New ICONS  $\begin{array}{c|c|c}\n\hline\n\text{H} & \text{H} & \text{H} \\
\hline\n\end{array}$  for:
- Select the columns to display in the table
- Search the table

• Details Pane - New Search metrics box to find metrics

. Type text to filter on metric names.

• The technology behind all the metric and topology graphs has been replaced. All the metrics and topology graphs have a different look and feel and a different color scheme.

Search

• The Filter in a view now has the ability to Match a regular expression:

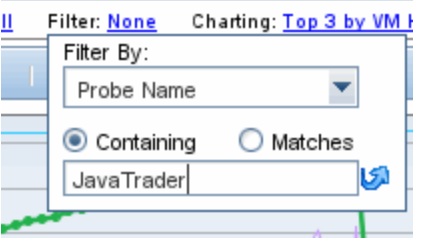

• You can right click on the time range of a graph bring up a menu to copy, save and print

Q

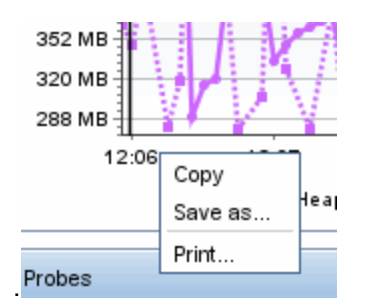

For more information on using the Diagnostics UI, see "Common Controls in the Diagnostics UI" in Chapter 2 of the User's Guide.

Benefits: Usability, Functionality

**Search for Entities** 

Background: Prior versions of Diagnostics lacked any way of searching entities.

Description: A new search box has been added and is available from any view.

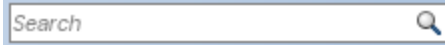

Simply type a string and either hit enter or click on the icon to execute the search. By default, the server will index the following entities into the search engine:

- Hosts
- Probes
- Business Transactions
- Synthetic Transactions
- Applications

Server Request indexing is disabled by default. If you wish to enable this on all of your servers, you need to set:

• searchindexer.include.server\_requests=true

in:

• server.properties

on the commander and every mediator.

The search is enabled by default in 9.20 (except for Server Requests) and it only takes a few minutes to index the entire server. If you suspect that the index needs to be rebuilt (this should not happen), it can be manually rebuilt in seconds via:

• http://<servername>:2006/search.

By clicking on **Rebuild Index** 

For more information, see "Common Controls in the Diagnostics UI" in Chapter 2 of the User's Guide.

Benefits: Functionality, Usability

• Client Monitoring

Background: Diagnostics now provides client (browser) side instrumentation to measure the exact time a request takes from the client to the server.

Description: New in 9.20 is the ability to captures total, server and render time of a "page" as experienced by the user (browser). This feature will show the "true" user experience (includes download of components and render time). After you deploy the ClientMonitoring.war file to your application server and update your webserver configuration to provide external access,the client monitoring feature automatically enables itself within the Java Agent and no further configuration or user interaction is needed. After the JSP's are instrumented, performance data can be displayed in the UI in the following way:

- By URL
- By Browser Type
- By Location

Diagnostics has the ability to automatically instrument JSP's for select technologies. These include:

- Tomcat
- JBoss
- WebLogic
- WebSphere

For more details on this new feature, please see "Client Monitoring Views", Chapter 39 of the User's Guide.

Benefits: Functionality

• Dashboard Creator

Background: In prior Diagnostics versions, it was possible to create a "Dashboard" or custom view by creating a new view and dragging and dropping completed views (either stock or custom) into the different sections. This capability was limited and did not allow complex, robust dashboard views to be created easily.

Description: In 9.20, there is a Dashboard View Creator feature which has a large number of new features. The dashboard can include any number of sections, any size or rectangular shape, each including one of the following choices:

- Time Series Chart as Line charts, Area charts or Stacked Area charts
- Summary Chart with Pie or Bar charts
- Table
- Status
- Image
- Probe topology

For each section or feature (except for the probe topology), the user is allowed to choose from the following entities:

- Application
- Business Transaction
- Host
- Layer
- Outbound Call
- Probe
- Server Request
- SQL
- Synthetic Transaction

See "Working with Custom Views and Dashboards" in Chapter 7 of the User's Guide for more details on how to get started with this new feature. Here is an example of what can be created:

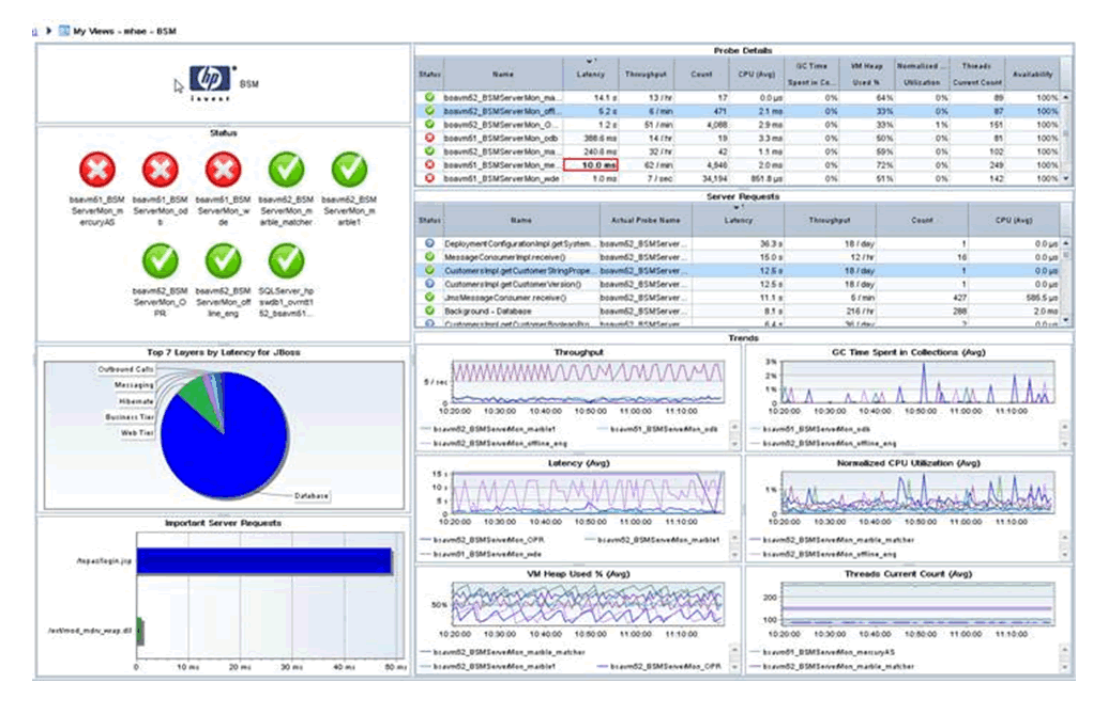

Benefits: Functionality, Usability

**Open in Custom View** 

Background: In prior Diagnostics versions, it was possible to select an entity such as a Java Probe and right mouse to select "Open in Custom View". However, this feature was very limited before the addition of the Dashboard Creator feature.

Description: The best way to explain this feature is by showing an example. In this example, a custom dashboard was created that looks like this for Java probes:

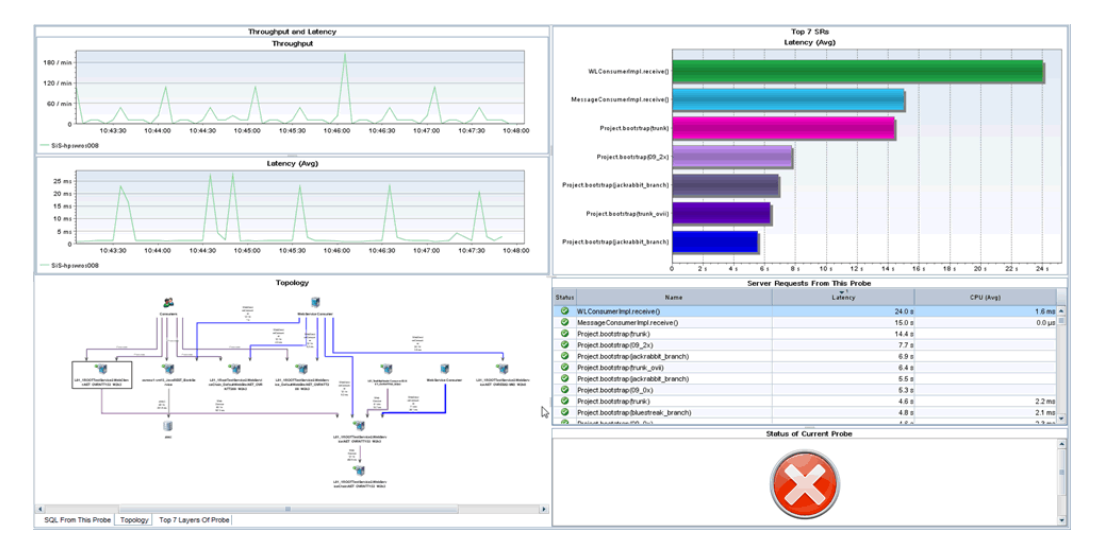

The graph has the following components:

- 1. Top Left Time Series chart with Throughput and Latency (Avg) for the application server
- 2. Top Right A bar chart showing the top 7 server requests by Latency (Avg)
- 3. Bottom Left This is an advanced component that has 3 tabs:
- A tab with a table of SQL statements for the application server (not shown)
- A tab with a topology graph of the application server (shown)
- A tab with pie chart of the layers in the application server showing Latency (not shown)
- 4. Middle Right A table of all the Server Requests for the probe
- 5. Bottom Right Status of the probe

When the template is created, it's easiest to see what it would look like if you filter on a specific probe when you create each graph, but this is not a strict requirement. Since it is just a template, it does not matter. Do whatever it takes to make the template look as desired. Once the template is in place, to use the template, go to the Java Probe view and select any probe, right click and "Open in Custom View" and open it with the view you created. The result will look like this:

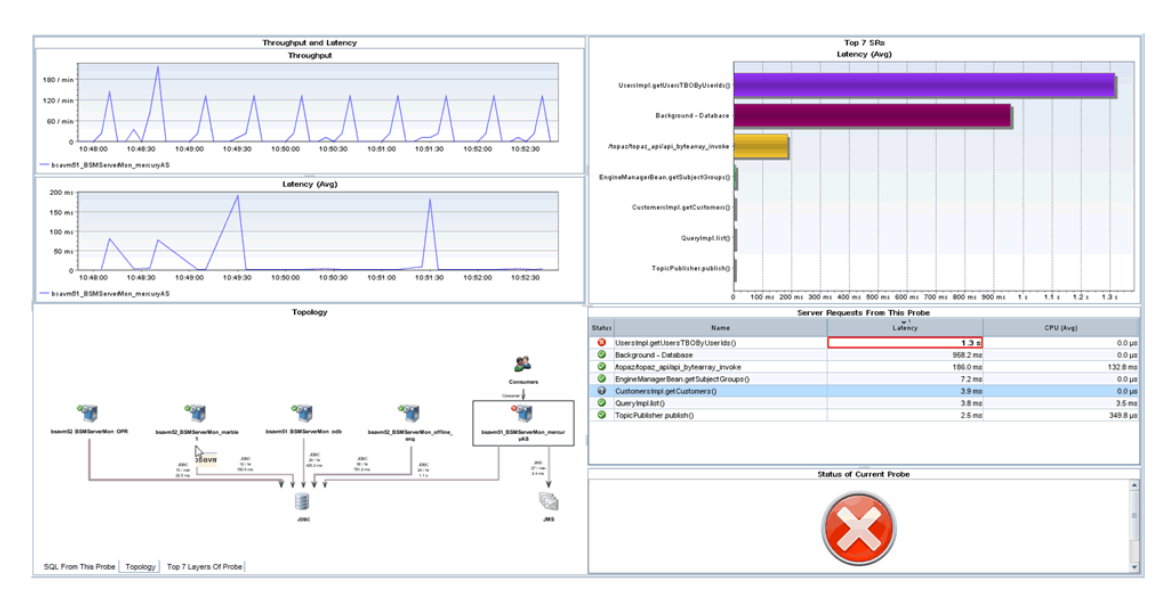

Get creative in using the Dashboard Creator and Open in Custom View features!

Benefits: Usability

• Critical and Warning Thresholds/Alerts and Normal Alerts

Background: Prior versions of Diagnostics allowed a single critical threshold.

Description: With this release, the user can set a Critical and a Warning threshold. Each threshold set via the  $\Omega$  Set Threshold dialog box presents the user with two choices now instead of one:

Use custom threshold

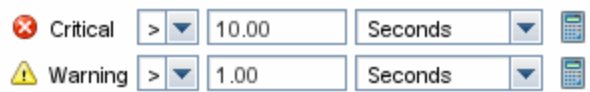

Likewise when the user creates an alert via the dialogue box, new options are presented:

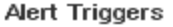

- Alert when entity status changes to critical
- Alert when entity status changes to warning
- Alert when entity status changes to normal
- Alert when no entity data has been received for 5 minutes

See "Working with Thresholds and Metrics in the Details Pane" in Chapter 4 and "Working with Alerts and Rules" Chapter 5 of the User's Guide for more details.

Benefits: Functionality

• Script Execution on Alert Trigger

Background: Prior versions of Diagnostics did not offer any script execution options when an alert was triggered.

Description: This version of Diagnostics allows the user to execute a custom script when an alert is triggered. There is a new option when creating an alert rule for a metric:

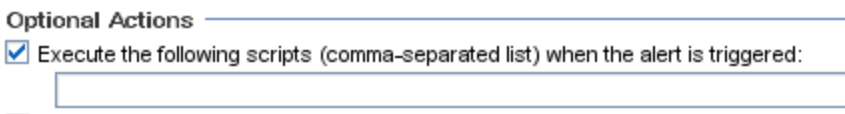

For more details on this feature, see "Working with Alerts and Rules" in Chapter 5 of the User's Guide.

Benefits: Functionality

• PDF Export

Background: It is often desirable for the Diagnostics administrator to export information from the profiler and/or the Enterprise UI (EUI) to a format that can then be sent to an application developer or some other subject matter export (SME). Previously, the only export format choices were html and CSV. These formats are not ideal for communicating the information to the developer or SME.

Description: With 9.20, a new PDF export format is available. This format is excellent for emailing detailed information to a developer or SME. In addition, an option is presented to append to an existing PDF file. So a Diagnostics administrator can append a large number of different screens into an existing file to e-mail to the developer or SME.

This feature is available in every view in the Enterprise UI through the tools menu

The feature is even more powerful in the Java Profiler where you can export a single tab of data or all tabs of data in one step. Look for the Acrobat ICON in the action menu  $\blacksquare$ .

This feature is documented in "Common Control in the Diagnostics UI", Chapter 2 of the User's Guide.

Benefits: Functionality, Supportability

New JRE Instrumener Options

Background: Starting with Diagnostics 9.0, a new feature was added called Collection Leak Pinpointing (CLP). CLP automatically detects leaking collections and provides a stack trace of where the leak occurs. This helps identify issues early, while there is time to mitigate the issue (such as an eventual out of memory error/server crash), as well as saves developers time by avoiding the tedious task of analyzing heap dumps. In order to use this feature, it is required that the JRE instrumenter is run to pre-instrument every JRE that is used by the application (server) that is being monitored (including 1.5 and 1.6). Configuration was difficult for two reasons. The first difficulty was in trying to find the right JRE that the application (server) would use. The second was when the JRE was upgraded and the new JRE had to be instrumented again.

Description: With Diagnostics 9.20, two new methods for instrumenting the JRE have been added to make configuration more consistent. Here are the two new instrumentation methods (listed first) plus the existing two methods:

**Automatic Explicit JRE instrumentation** - Users explicitly invoke the JRE Instrumenter in an application server startup script (Recommended when possible).

**Automatic Implicit JRE instrumentation** - Users do not need to explicitly invoke the JRE Instrumenter, the JRE Instrumenter is implicitly invoked by the agent when the agent is used for the first time. (Recommended when Explicit is not possible).

**Manual JRE instrumentation** – Users need to manually invoke the JRE Instrumenter.

**Basic instrumentation (-javaagent only)** – The JRE Instrumenter is never invoked, the application server is instrumented but the Collection Leak Pinpointing feature (which needs the JRE instrumenter) is not available and the JVM performance is less than optimal.

Chapter 6 of the Install Manual describes these features in more detail and gives detailed instruction on how to use the new instrumentation methods.

Benefits: Usability

• Java Agent Support for Java 1.7 and Planned Obsolescence of Java 1.4

Background: Prior to 9.20, the Java agent worked with Java 1.4, 1.5 and 1.6.

Description: With 9.20, the Java agent will also work with Java 1.7. In addition, the 9.2x versions will be the last to support Java 1.4. In the next major version of Diagnostics, Java 1.4 will not be supported. However, Java agent versions 9.2x will continue to ship and support Java 1.4 for as long as the customer needs.

### • Thread State Analyzer

Background: In previous versions of Diagnostics, the Java Profiler's Thread tab displayed thread performance metrics for the Java threads that are captured by the probe and provided a way to capture stack traces for the captured threads.

Description: New to 9.20 is an exciting new Thread State Analyzer feature. To navigate to Thread State Analyzer, select the Threads tab in the Java profiler. It is not necessary to begin profiling to access the thread data. Thread State Analyzer is available as the third tab within the Thread tool. All three tabs use internally the same data but display different aspects of them. The State Analyzer displays approximate thread state distribution percentage for each thread, over the specified time period. Each thread is represented by a single row.

The left panel provides the thread name. The center panel provides the thread state data. The total height of the colored bar represents 100%. If a thread has been in more than one state during the observation period, multiple colors are used to display the corresponding states, proportionally to the time spent in those states. For automatic updates, the observation period is the same as the configured refresh period.

The right panel displays the current method name with line number, if available. If the stack traces collected for the thread over the observation period are all the same, the method name is displayed using a bold font. If different stack traces were observed, the displayed method is the topmost common method for the collected stack traces, and its display uses a regular font. If no such common method could be found, nothing is displayed.

The following thread states are presented by the Thread State Analyzer:

• Deadlocked - the thread participates in a deadlock cycle

• Blocked - the thread is delayed (suspended) when trying to enter a Java monitor. This can happen when the thread tries to invoke a synchronized method, enter a synchronized block, or re-enter the Java monitor after being awaken from the waiting state, while another thread has not left the Java monitor yet.

• Running - the thread is actively consuming CPU time

• I/O - the thread is performing an I/O operation. It does not use any CPU time. The notion of I/O covers not only the traditional operations on files or sockets, but also covers any multimedia or graphics operations. In general, the thread is waiting for an external (out-of-process) event

• Sleeping - the thread is delayed after invoking the Thread.sleep() method

• Waiting - the thread is delayed, usually having executed Object.wait(). However, threads can get into this state by other means. In general, the thread is waiting for an internal (in-process) event

• Starving - the thread is runnable, i.e. not suspended by any I/O, wait(), sleep() or Java monitor operation, but is not running. This can be caused by insufficient number of CPUs available, Garbage Collection pauses, excessive paging, or by a virtual machine guest OS experiencing a shortage of resources

• Unknown - the Diagnostics Agent was unable to determine the state of the thread

Benefits: Functionality

• Developers Performance Report for their JUnit Tests

Description: Developers can add the Java agent when running their JUnit tests and configure it so that it generates a performance report for all of the unit tests.

This is useful to find out if the performance (latency/CPU) of a particular test has changed over time. When the unit test finishes, the probe creates a CSV file for each server request and a complete listing of all methods that were part of the test case. The CSV file can be opened in a Spreadsheet program to analyze and visualize performance characteristics (the Filter function in Excel is very helpful to select specific methods).

Benefits: Functionality, Performance

• Oracle RAC Support

Background: Prior versions of the Diagnostics Oracle collector did not support Oracle RAC.

Description: New to this release is the ability to connect to Oracle RAC and have the Oracle collector automatically monitor all instances of the cluster. See Chapter 4 of the HP Diagnostics Installation and Configuration Guide for more details.

Benefits: Functionality

• VMware CI and HI Population

Background: Prior to this release, HP Diagnostics did not populate Configuration Items (CI's) or

Health Indicators (HI's) with VM Ware information from the VM Ware collector.

Description: If Diagnostics server is registered with BSM and the Diagnostics VMware Collector is installed and configured to collect from a vSphere instance, when the Diagnostics UI "VMware Hosts" and "VMware Guests" views contain instances, the user can view in BSM Apps -> SH -> Top View -> Virtualization Infrastructure the VMware host instances as VMware ESX Server CI's in which each CI has a composition link to a vmware\_hypervisor CI which in turn has execution\_environment links to Computer CIs (or Windows or Unix sub-types) corresponding to the VMware guests contained in the VMware host as displayed by the Diagnostics UI.

In addition to the population of CI's, the following subset of the HIs are sent to VMware host and guest CIs:

- CPULoad
- MemoryUsageLevel
- HostDiskUtilization
- InterfaceUtilization

Benefits: Functionality

• New Online Help System

Background: HP Software is migrating to a common look and feel for the online help system. Diagnostics 9.20 has switched to this new help system along with BSM.

Description: You can launch the new online help system from the Tools menu

Blue tabs on the bottom left of the help window let you switch between Contents, Search and Favorite pane.

Buttons at the top right let you go to next topic/prev topic, print and add to favorites.

Let us know if you have any feedback on the help or other documentation.

Benefits: Consistency with other HP products

• .NET Agent Azure Pack for 9.20

Background: The enhancements of the .NET Azure pack address some of the limitations of the 9.12 Azure pack and updated for changes in the 9.20 Agent.

Description: The following list reflects the new features available through these changes.

The AzurePack will install the metrics agent so that the Host Metrics can be reported to the Diagnostics Server

The AzurePack startup will be changed to accommodate the .NET Agent Http WebServer changes.

For a single host cloud deployment, the user can view the profiler using port 35000.

Benefits: Host metrics and limited profiler support in Azure deployed applications

• .NET Agent WCF Service Support for HTTP and TCP Transport Based Bindings

Background: Previous .NET Agent versions supported limited number of Bindings viz.

1. BasicHTTP

2. WSHTTP

3. netTCP.

We ran into other bindings with customer engagements like CustomBinding, WebHttpBinding, etc which we did not support. We need to expand our WCF binding support as the technology becomes more prevalent and popular.

Description: The WCF support is redesigned around transport type instead of binding type. This enables support for many more standard and custom bindings. The Webservice entity identification has also been modified to make it non-ambiguous over different types of transports and bindings.

Benefits: Wider support for WCF based services and applications.

### • .NET Agent FIPS Compliance

Background: Previous .NET Agent versions used Rijndael cryptoservice provider to encrypt the profiler passwords. This algorithm is not FIPS compliant and the library not available on FIPS compliant windows OSes. To support FIPS compliant OSes, we added a default OOB encryption using TripleDESCryptoService Provider which is FIPS compliant.

Description: The default OOB encryption algorithm for profiler password is now the TripleDESCryptoService Provider. We maintain backward compatibility with the following configuration option.

<profiler authenticate="true" usefipscryptoprovider="true"/>.

Setting usefipscryptoprovider="false" will revert to pre 9.20 behavior. Also the PassGen utility which encrypts passwords will use the TripleDESCryptoService by default. To use the previous Rijndael encryption use the "\r" option.

Benefits: Acceptance and greater sales opportunities in Federal accounts where FIPS compliance is often mandated.

<sup>l</sup> .NET Agent Web Server Redesign, Replace TCP Based Webserver with HTTP Based

Background: Previous .NET Agent versions had a webserver which was built on simple TCPIP sockets interface and limited home-grown HTTP processing. This made it less efficient(and stable) and difficult to enhance in terms of new HTTP requests. This redesign will provide easier enhancements and integrations for the much desired eventual .NET profiler UI make-over.

Description: The new HTTP based web-server is more efficient, stable and easier to enhance than the older implementation. In this version there are no significant profiler changes. The one enhancement added is more support related, i.e. now you can access the .NET Probe log and configuration files remotely using the web interface

http://hostname:35000/profiler/logfile - Domain Log file

http://hostname:35000/profiler/ilogfile - Instrumentation log file

http://hostname:35000/profiler/config - probe\_config.xml file

Benefits: Efficiency, Stability and Enhancement of the .NET Profiler. Better support tools due to availability of the log and configuration files using the web interface.

• .NET Agent URI Pattern Replacement Capability

Background: Static content served by a website creates a lot of uninteresting Server Requests for a probe. This was more apparent in SharePoint websites which deliver documents and other artifacts. Also as web-design is moving towards javascript based rendering and logic, the prevalence of static\uninteresting Server requests has increased. This also caused overpopulation in the Diagnostics Server symbol table. To reduce the amount of uninteresting Server Requests and to be able to aggregate certain types of static data, we have introduced the capability of replacing URI patterns with pre-configured and customizable rules.

Description: Added configuration options which will allow URI replacement based on rules. Pattern searching is defined using regular expression syntax. The option in the probe\_config.xml file is noted below with the default options

<symbols>

<urireplacepattern enabled="true">

<pattern value="s#(;|/?\\!).\*\$##" />

<pattern value="s#(?<word1>^.\*)(/.\*\.(js|css|jpg|gif|png|pdf|html|doc|docx)\$)#\${word1}/Static Content" />

</urireplacepattern>

</symbols>

Benefits: Fewer uninteresting Server Requests. Better support for Sharepoint deployments due to the ability to rename URIs to consolidate static content and team site requests.

• Diagnostics is integrated with Continuous Delivery Automation

Description: The Continuous Delivery Automation (CDA) product provides a model driven approach to DevOps collaboration, automation of application deployment and monitoring. This enables customers to focus on their core applications and in driving business value while reducing costs, risks and time to perform provisioning and deployment tasks. The core features provided include:

- Application and Infrastructure modeling and Configuration management including version control, role based access, lifecycle management

- Application Deployment management using the tools of customer choice
- Infrastructure Provisioning management
- Embedded monitoring deployment in conjunction with application deployment

Benefits: Functionality, efficiency.

# <span id="page-28-0"></span>**System Requirements**

The HP Diagnostics Installation and Configuration Guide contains information about system requirements. This guide is available in a PDF version (Diagnostics\_Install\_Guide.pdf) located on the installation disk or in the Diagnostics Server download package. Examples of typical system requirements are provided below for the Diagnostics Server.

For the most recent information on supported environments refer to the Diagnostics Product Availability Matrix at [http://support.openview.hp.com/sc/support\\_matrices.jsp.](http://support.openview.hp.com/sc/support_matrices.jsp)

### <span id="page-28-1"></span>**Examples of Requirements for the Diagnostics Server**

Diagnostics uses the Java 1.6 JVM for the Server (and the Collector).

The following table shows an example of typical system requirements for the host of a Diagnostics Server with different numbers of Java Probes.

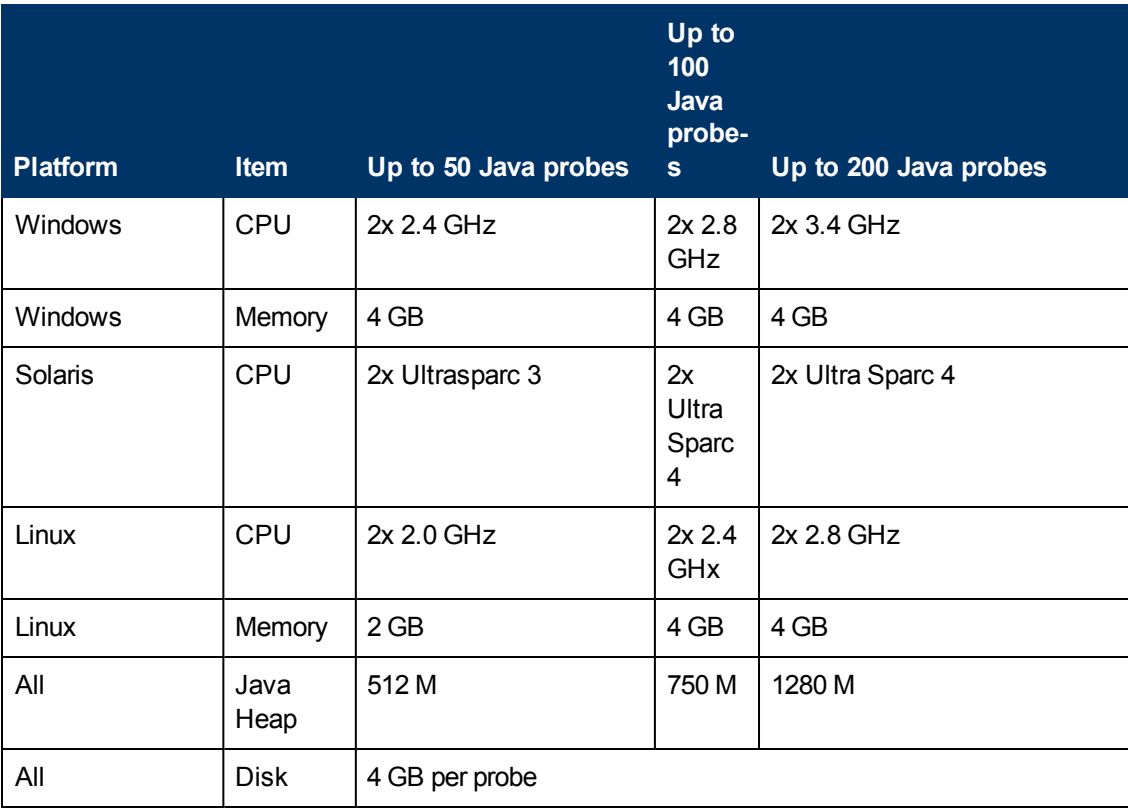

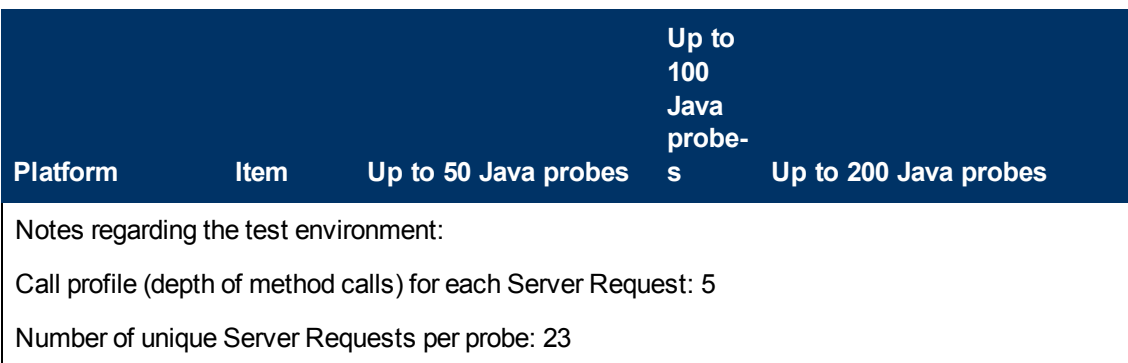

The following table shows an example of typical system requirements for the host of a Diagnostics Server with different numbers of .NET Probes.

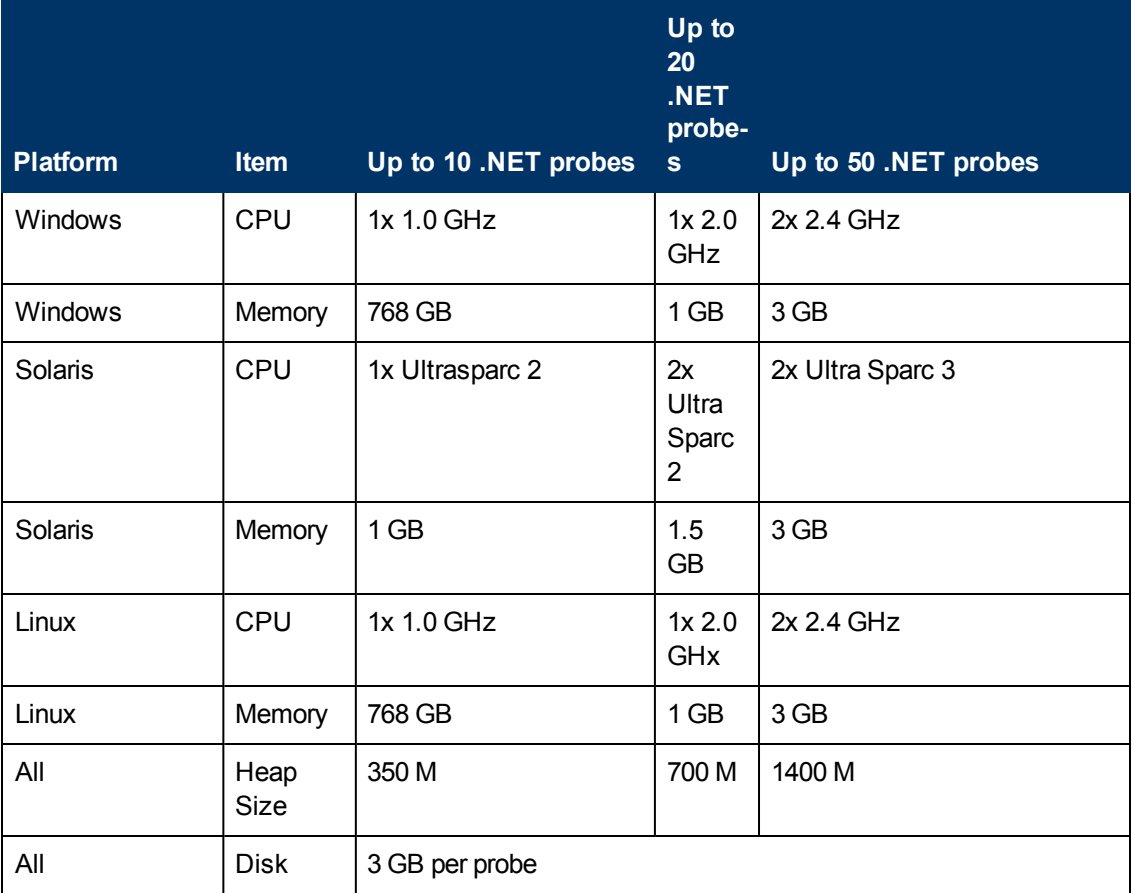

### <span id="page-30-0"></span>**Information on System Impacts When Probed (.NET Probe)**

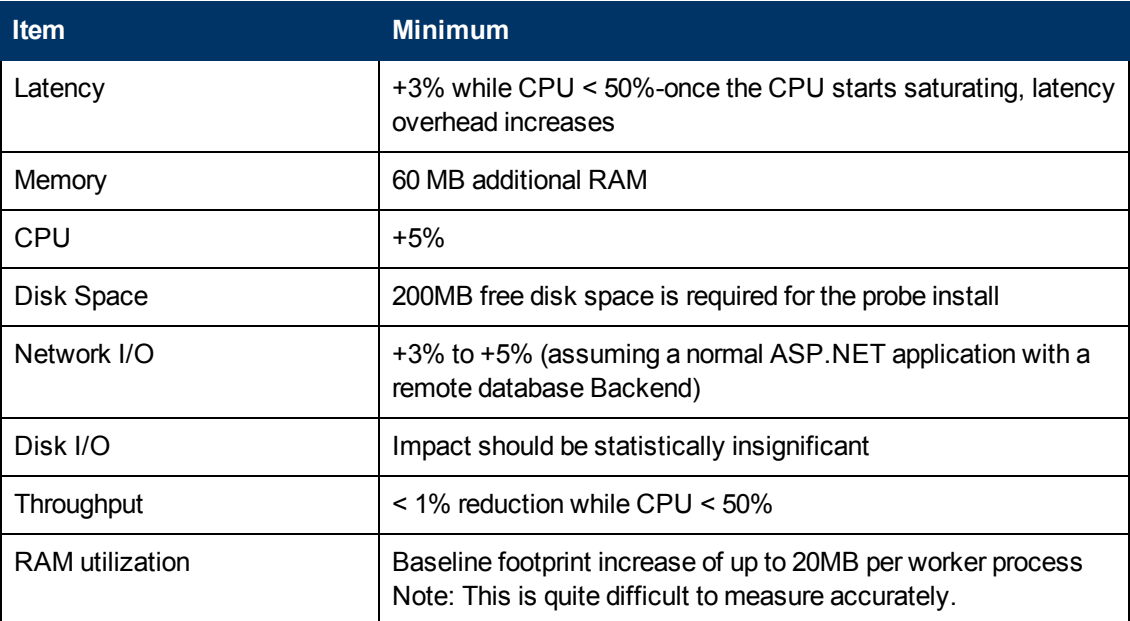

### <span id="page-30-1"></span>**Information on System Impacts When Probed (Java Probe)**

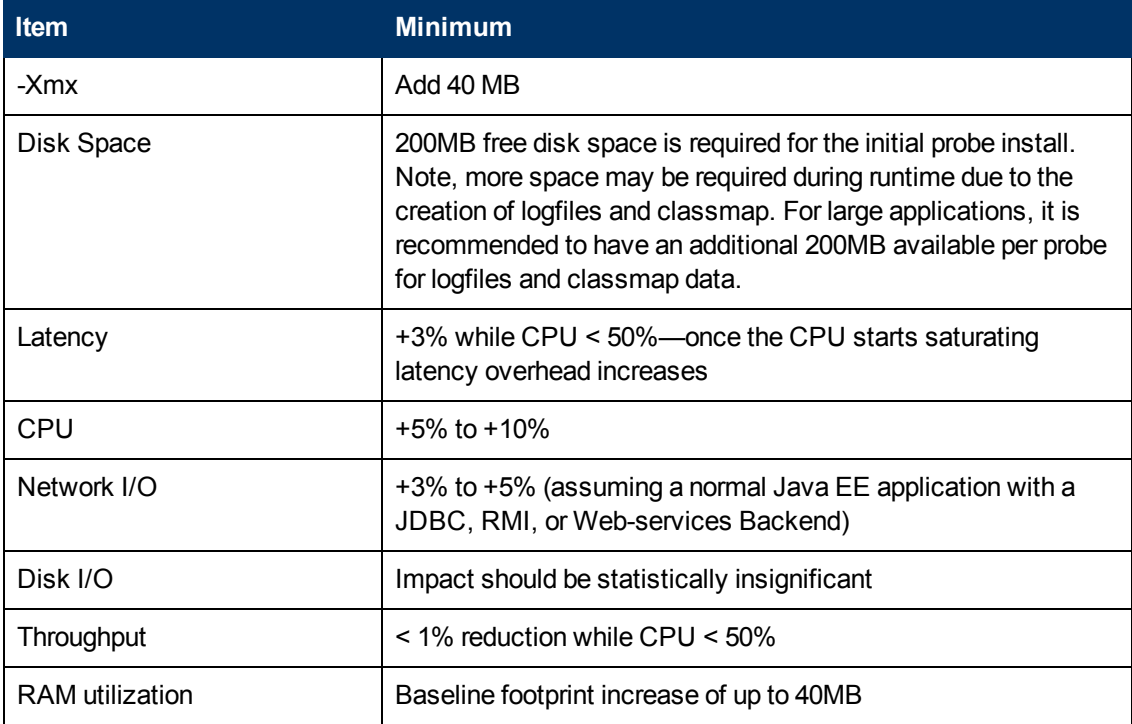

The requirements and general impact on the system depends on the monitored application and on the probe configuration. The values listed above are examples for a default probe configuration only.

# <span id="page-32-0"></span>**Notes and Limitations**

Notes and limitations are provided for the following component areas (click the links below to see details). Note that the defect tracking number shown (for example 35266) is generally prefixed with QCCR1I.

- ["Java](#page-32-1) [Agent"](#page-32-1) [below](#page-32-1)
- [".NET](#page-36-0) [Agent"](#page-36-0) [on](#page-36-0) [page](#page-36-0) [37](#page-36-0)
- ["Integrations](#page-36-1) [\(BSM,](#page-36-1) [PC,](#page-36-1) [LR,](#page-36-1) [TV,](#page-36-1) [SaaS\)"](#page-36-1) [on](#page-36-1) [page](#page-36-1) [37](#page-36-1)
- <sup>l</sup> ["Collectors](#page-38-0) [\(Oracle,](#page-38-0) [SAP,](#page-38-0) [MQ,](#page-38-0) [TIBCO](#page-38-0) [EMS,](#page-38-0) [SQL](#page-38-0) [Server,](#page-38-0) [webMethods,](#page-38-0) [VMware\)"](#page-38-0)
- ["Java](#page-39-0) [Profiler"](#page-39-0) [on](#page-39-0) [page](#page-39-0) [40](#page-39-0)
- [".NET](#page-39-1) [Profiler"](#page-39-1) [on](#page-39-1) [page](#page-39-1) [40](#page-39-1)
- ["Diagnostics](#page-39-2) [Server"](#page-39-2) [on](#page-39-2) [page](#page-39-2) [40](#page-39-2)
- ["User](#page-40-0) [Interface"](#page-40-0) [on](#page-40-0) [page](#page-40-0) [41](#page-40-0)
- ["Documentation"](#page-42-0) [on](#page-42-0) [page](#page-42-0) [43](#page-42-0)
- ["Environment"](#page-42-1) [on](#page-42-1) [page](#page-42-1) [43](#page-42-1)
- <span id="page-32-1"></span>**["Translated](#page-43-0) [Versions"](#page-43-0) [on](#page-43-0) [page](#page-43-0) [44](#page-43-0)**

### **Java Agent**

- When the dynamic property enable.stack.trace.sampling is set to "auto" (the default value), it activates stack trace sampling with the limitations described below: (38822) (43937)
	- On any Java 1.5 implementation with the following limitations:
		- o For HotSpot JVM, version 1.5.0\_04 or later is required
		- o For JRockit JVM, JRockit version R27.4 or later is required
	- n On any Java 1.6 implementation with the following limitations:
		- o For PA-RISC HP-UX, JRE version 1.6.0.03 or later is required
		- o "Too many open files" erros after deploying probe on an IBM Java 6 64-bit JVM (60289)

A bug in some versions of IBM's Java implementation may (APAR IZ 99243) cause the application to crash with a "too many open files" error when used with Diagnostics Agent. The affected JVMs do not run any object finalizers when invoked with a -javaagent option pointing to an agent which declares its capability to instrument classes dynamically ("Can-Redefine-Classes" is set to true in the manifest file).

Workaround: Invoke the Diagnostics Agent without using "-javaagent". After running the jreinstrumenter for the JRE in question, use the java options recommended by the jreinstrumenter with the -javaagent option removed, and with <probe\_install\_dir>/classes/boot directory added to the - Xbootclasspath. For example:

-Xbootclasspath/p:/opt/MercuryDiagnostics/JavaAgent/DiagnosticsAgent/classes/IBM/1.6.0/instr.jre: /opt/MercuryDiagnostics/JavaAgent/DiagnosticsAgent/classes/boot -Xshareclasses:none

• JBoss application fails to startup with RMI instrumentation (62520)

Problem: After RMI instrumentation has been activated on a JBOSS v9 application server, there is an Exception on the JBOSS start-up log as seen below.

Caused by: java.lang.ClassNotFoundException: No ClassLoaders found for: com.mercury.opal.capture.RMIRemoteProxy (no security manager: RMI class loader disabled)

Resolution: Customer should setup JBoss such that there is a security manager with an appropriate policy that includes permissions for codebase paths codebase = "file:<probe\_install\_dir>/etc/ file:<probe\_install\_dir>/classes/ file:<probe\_install\_dir>/lib/probe.jar file:<probe\_install\_dir>/lib/ThirdPartyLibs.jar".

The following example enables a security manager with all permissions. Customer should setup policy with restrictions as appropriate:

-Djava.security.manager -Djava.security.policy=<full\_path\_name\_of\_policy\_file>

on the client side.

grant {

permission java.security.AllPermission;

<sup>l</sup> When using basic or automatic implicit JRE instrumentation with an IBM 1.6.0 2.6 JVM, a JVM crash will occur. (72394)

For example:

17:31:40.791 0x4839d09000 j9mm.141 \* \*\* ASSERTION FAILED \*\* at ./ParallelScavenger.cpp:2312: ((false))

JVMDUMP006I Processing dump event "traceassert", detail "" - please wait.

Workaround. To work-around this problem, use the new Diagnostics 9.20 Automatic Explicit JRE instrumentation mode or the older Manual JRE instrumentation mode to avoid the problem.

• Special configuration needed to support SAP JVM NetWeaver 7.1 and later (43388)

Because NetWeaver 7.1 runs in a clustered environment, you will need to do one of the following in order to distinguish the probes in the cluster:

- <sup>n</sup> Find a way to set the probe.id for each individual server process in your cluster (an expert SAP administrator might be able to help).
- $\blacksquare$  If the above is not possible, then you need to specify the keyword %0 in the probe name. Doing this will name each probe in the cluster uniquely. For example, if you specify "- Dprobe.id=myProbe%0" then the first probe that comes up will be called "myProbe0", the second one "myProbe1" and so on.
- There is a potential issue on HP-UX 11.23 with IBM WebSphere: When multiple probes are installed on the same system, it can happen that the probe's communication port (35000) will be overwritten with each startup of the probe. In this case, simply specify a different port range for each of the probes in etc/webserver.properties, for example:
	- $\blacksquare$  jetty.port=36000
	- $\blacksquare$  jetty.max.port=36100

Or specify the above parameters on the app server's startup configuration (via -D). (44062)

- Using the Heapwalker feature with JRockit JVM version 27.3 may cause the application to crash. Versions 27.2 and 27.4 and higher work as expected, so the problem is only with version 27.3. Please upgrade to a higher version of JRockit to fix this problem. (43993)
- When instrumenting an IBM 1.6 JVM on z/OS only, using the output of the JRE Instrumenter, the JVM will fail to start with a java/lang/NoClassDefFoundError exception. (50969)

To correct this issue, modify the -Xbootclasspath parameter by appending ": < probe\_install dir>/classes/boot" substituting for <probe\_install\_dir> appropriately. In particular note the required colon after instr.jre.

For example, if the output of the JRE Instrumenter was:

"-Xbootclasspath/p:/opt/JavaAgent/DiagnosticsAgent/classes/IBM/1.6.0/instr.jre" "-javaagent:/opt/JavaAgent/DiagnosticsAgent/lib/probeagent.jar" -Xshareclasses:none

Change it to:

"-Xbootclasspath/p:/opt/JavaAgent/DiagnosticsAgent/classes/IBM/1.6.0/instr.jre: /opt/JavaAgent/DiagnosticsAgent/classes/boot" "-javaagent:/opt/JavaAgent/DiagnosticsAgent/lib/probeagent.jar" -Xshareclasses:none

• When the Diagnostics/TransactionVision Agent is run in "dual" mode, there is a limitation on JDBC calls. "Dual" mode means that both Diagnostics Java probe and TransactionVision Java sensor are enabled on the system. In this configuration, Diagnostics has the following limitations:

1) No data will show up from nodes in "dual" mode in the "SQL Statements" view.

2) When drilling down to a Call Profile, JDBC calls will not show the SQL statement in the Arguments of the call.

This problem will be fixed in a future release of Diagnostics. (42989)

• GC Time Spent in Collections metric may be inaccurate (JRockit JREs only)

The problem is caused by a bug in JRockit JRE which reports the time spent in GC in nanoseconds rather than in milliseconds, as specified.

Workaround: either upgrade JRockit to version 1.5.0\_10, build R27.2.0 (or later) or modify the Rate setting as follows:

In <probe\_install\_dir>/etc/metrics.config, change "[0.1]" to "[0.0000001]" in the line which defines "GC Time Spent in Collections" metric. For example:

Java\ Platform/java.lang\:type\=GarbageCollector,\*.CollectionTime = RATE[0.0000001](GC Time Spent in Collections|percent|GC) (42344)

• If the following WARN message is found in the probe.log file on the probe system:

2006-11-28 07:07:27,171 WARN com.mercury.opal.capture [ExecuteThread: `8' for queue: `weblogic.kernel.Default'] Maximum number of SQL queries cached (4096). The values of some prepared SQL queries will be lost. See sql.cache.size in capture.properties.

Then you will need to increase the sql.cache.size in the capture.properties file on the probe system. (40639)

• By default, Diagnostics does not monitor server requests that always execute in under 51 milliseconds. These requests are trimmed-no information is captured about them. SQL statement executions made from these trimmed requests are not recorded, even if those same SQL statements are timed and recorded in the context of executing other server requests. In addition, the probe-level layer breakdown does not include time taken by trimmed server requests.

An exception to this is in a case where, on at least one occasion, a server request takes longer than 51ms to execute. Future executions of that server request are recorded, even if the subsequent requests are faster than 51ms. The reason for this behavior is to report accurate averages (and not mislead the user into thinking that this request only ran once or twice when in actual fact it is constantly running, just very quickly). This "Always Record" flag lasts for 1 hour from the last time an execution over 51ms was seen.

You can redefine the 51ms trimming threshold. For the Java Probe integrated with LoadRunner or Performance Center, you configure this setting in the <diagnostics\_server\_install\_ dir>\etc\trimming.properties file. For the Java Probe in all modes, you configure this setting in the minimum.fragment.latency property in the <probe\_install\_dir>\etc\dispatcher.properties file. (40631)

- A defect in the JVM on Linux [\(http://bugs.sun.com/bugdatabase/view\\_bug.do?bug\\_id=6330858\)](http://bugs.sun.com/bugdatabase/view_bug.do?bug_id=6330858) results in the thread CPU times being the same for all threads in BEA WebLogic 9.0. This bug was fixed in JDK 1.5.0\_07. (40391, 39387)
- The Java Probe causes core dump at startup of WebLogic 9.1 when used with JRockit VM version 150\_04. The JRockit bug is fixed on jdk1.5.0\_06. (38545)
- By default, for performance reasons, Diagnostics does not capture target information for Database calls.
- VM Heap Breakdown is based on an experimental api (JVMPI) in the JVM and is not expected to work in the following JVMs:
	- Sun 1.4.2\_01: [http://bugs.sun.com/bugdatabase/view\\_bug.do?bug\\_id=4861809](http://bugs.sun.com/bugdatabase/view_bug.do?bug_id=4861809)
	- Sun 1.4.2: [http://bugs.sun.com/bugdatabase/view\\_bug.do?bug\\_id=4899339](http://bugs.sun.com/bugdatabase/view_bug.do?bug_id=4899339 {open}) [{open}](http://bugs.sun.com/bugdatabase/view_bug.do?bug_id=4899339 {open})
	- IBM JREs in general do not have a stable API implementation for this API
- Running the profiler directly on z/OS is not supported. The script "profiler.sh" has been removed in the 7.50 version of the z/OS probe, it will exist in previous versions but cannot be successfully run on z/OS. To run the profiler for a probe on a z/OS system, do so from a platform other than z/OS. (42369)

## <span id="page-36-0"></span>**.NET Agent**

• By default, Diagnostics does not monitor server requests that always execute in under 51 milliseconds. These requests are trimmed-no information is captured about them. SQL statement executions made from these trimmed requests are not recorded, even if those same SQL statements are timed and recorded in the context of executing other server requests. In addition, the probe-level layer breakdown does not include time taken by trimmed server requests.

An exception to this is in a case where, on at least one occasion, a server request takes longer than 51ms to execute. Future executions of that server request are recorded, even if the subsequent requests are faster than 51ms. The reason for this behavior is to report accurate averages (and not mislead the user into thinking that this request only ran once or twice when in actual fact it is constantly running, just very quickly). This "Always Record" flag lasts for 1 hour from the last time an execution over 51ms was seen.

You can redefine the 51ms trimming threshold. For the .NET Probe in all modes you configure this setting in the <diagnostics\_server\_install\_dir>\etc\trimming.properties file. All .NET Probe trimming configuration is done in the <.NET\_ probe\_install\_dir>\etc\probe\_config.xml file. (40631)

- By default, for performance reasons, Diagnostics does not capture target information for Database calls. Therefore, these calls do not show up in the Outbound Calls view. You can enable it as follows:
	- For .NET Probes, set create.database.fragmentArcs=true in the server.properties file for the Diagnostics Server in Mediator mode. You should also use this workaround if enable.probe.aggregation in the Java probe has been changed from its default value of true to false.

Once capturing of Outbound database calls has been enabled, these calls will be displayed in the Outbound Calls view. (40722)

- On platforms where Windows Process Activation (WPAS) is installed, the .NET Diagnostics agent uninstall has an implicit runtime dependency on up to four "listener adapter" services. During the uninstall, MSI pops up a "The following processes need to be closed before continuing..." dialog if any of the listener adapter services are started. Stopping them (temporarily) allows the uninstall to continue. However, the services do NOT have to be stopped in order for removal to end successfully. The user can select the "Ignore" button on this dialog and continue uninstallation. (38151)
- If you have a problem displaying probe metrics by .NET Agent, note that if you have done the configuration described in the KnowledgeBase article <http://support.microsoft.com/default.aspx?scid=kb;EN-US;282884> Diagnostics .NET agent will not be able to show probe metrics.

# <span id="page-36-1"></span>**Integrations (BSM, PC, LR, TV, SaaS)**

• The logs indicate OOM errors are happening to the embedded Diagnostics UI in LoadRunner Controller. (64938)

When you open the J2EE/.NET Diagnostics tab in LoadRunner Controller during a load test, the system CPU spikes and sometimes stays high.

Workaround: Upgrade the JRE on the LoadRunner system.

- Diagnostics Server does not work with IIS Basic Authentication with Business Availability Center and BSM Reverse Proxy Server. (43987)
- In the BSM-Diagnostics integration (Admin>Diagnostics) we get an error on short-name and there is no way to re-enter the FQDN. (62229)

You should use the FQDN when registering the Diagnostics Server with BSM. However if you entered a non-FQDN for the Diagnostics Server you could get stuck in a registration problem loop.

Workaround. Use the URL below and substitute the "topazhost" name in the URL with the FQDN BSM 9.10 Gateway Server to clear the Diagnostics Configuration page in BSM.

http://topazhost/opal/uibridge/action/registration.do?action=set\_registration&customer\_ name=Default%20Client&opal\_protocol=&opal\_port=&opal\_full\_host=

• During installation of Operations agent components, certificate requests from Diagnostics (and IA, and SiteScope) nodes are blocked at Load Balancer/Reverse Proxy if BSM has been configured for HTTPS communication. (QCCR1A122094)

During installation of Operations agents, a certificate request is sent to the certificate server. The protocol used for the request is HTTP. If the BSM Reverse Proxy/Load Balancer is configured for HTTPS communication, it blocks all HTTP communication including the certificate request.

Workaround. Generate a certificate manually and install it manually on the IA/SiteScope/Diagnostics node. You can refer to the topic "Configure HP Operations Agent manually" in the HP BSM Integration Adapter Installation and Upgrade Guide in the BSM documentation library and do something similar for Diagnostics.

- Offline vs. Online. The following features and functionality in LoadRunner Offline Analysis are different from the Diagnostics Online.
	- Data in the profiler that is not sent into the Diagnostics Server will not be in the offline analysis after Performance Center/LoadRunner runs. This includes LWMD, Heap Breakdown, Allocation Analysis, Exceptions, SOAP Faults and SOAP payloads.
	- Oracle 10g data will not show up in offline analysis.
	- n Instance trees will not be available in the offline analysis only aggregate trees after the needed drill down.
- When configuring Real User Monitoring in Business Availability Center to use a Page definition including parameters, Diagnostics will not be able to make a match unless parameter capturing has been enabled. To enable this option on the Java Probe, list all desired parameter names in reverse alphabetical order in the args\_by\_class property in auto\_detect.points under the "[HttpCorrelation]" section. (40496)
- In BSM's Transaction Management Admin UI > Monitoring tab > Search Criteria, when the Type

dropdown list is expanded, duplicate or triplicate Server Request types are shown. (60740)

- HP Performance Center offline files are kept by default. To manage offline files, you need to configure the Diagnostics Servers in Mediator mode so that they delete these files. You do this by setting the property distributor.offlinedelivery.preserveFiles to true in the <diagnostics\_ server\_install\_dir>/etc/server.properties file. When set to true, this property causes the runspecific "offline" files stored in the server's data directory to be retained for the amount of time specified in the facade.run\_delete\_delay property in the server's webserver.properties file (default period is 5 days). During this retention period, the run can be successfully collated. Sometime after the retention period has ended, the associated offline files will be deleted from the system. (40739)
- Performance Center users that drill to Diagnostics get full admin privileges to the Diagnostics Server and to the Probes that are connected to it. All restricted actions (for example, changing thresholds, alerts, and Custom Attributes) are accessible by all Performance Center users. Furthermore, every custom screen created by a Performance Center user is shared by all Performance Center users. (40133)
- Starting in Diagnostics 7.0, many instrumented methods have been flagged when-root-rename in auto\_detect.points to prevent many spurious and uninteresting server requests from being created and displayed in the UI. Should these methods execute outside the context of another server request, they will still be recorded, but into a pseudo server request with the name "Background - <Layer>", where <Layer> is the layer name for the method.

For example, the Background JDBC connection testing that WebLogic runs used to be reported into a few separate server requests, such as netJDBCPreparedStatement.executeQuery(), but will now be recorded as invocations of a "Background – Database" pseudo server request.

In addition, when using LoadRunner, these new pseudo server requests will not appear in LoadRunner Offline Analysis. Should you wish to keep the old behavior for a particular instrumentation point and see these entries in LoadRunner Offline Analysis, carefully remove the when-root-rename detail parameter from the auto\_detect.points. (42127)

- When Diagnostics is integrated with HP Software-as-a-Service (SaaS), you must log on through Business Availability Center when viewing data for customers other than "Default Client". Failing to do so will cause several subtle issues with how data is reported. You can still use the standalone login to view the "Default Client" data. (42178)
- LoadRunner Collate fails when the Diagnostics Server was restarted during Performance Center run/load test. (34682)

# <span id="page-38-0"></span>**Collectors (Oracle, SAP, MQ, TIBCO EMS, SQL Server, webMethods, VMware)**

- To maintain accurate MS SQL Server metrics, the database option AUTO CLOSE must be set to OFF. If AUTO\_CLOSE is set to ON, MS SQL Server metrics will show up with incorrect and negative values after certain database operations (bcp, backup, shrink, etc) (43075).
- NPE for legacy (pre-9.10) MQ collector data. (54829)

Workaround. MQ channel data will populate in the BSM RTSM when 9.10 MQ collector is installed.

# <span id="page-39-0"></span>**Java Profiler**

- Starting with Diagnostics 9.0, the JAVA Profiler requires JVM 1.6 to run. However, on HP-UX, the default JVM that is installed with the Java Profiler is 1.5. Therefore in order to run standalone Java profiler, the following must be performed. NOTE - The Java Profiler runs fine on HP-UX when launched from the enterprise UI. To run the Java profiler in standalone mode, do the following:
	- Set JAVA\_HOME to your java 1.6 installation location
	- export JAVA\_HOME=<java 1.6 home directory path>
	- example: export JAVA\_HOME=/opt/java6
	- <sup>n</sup> *Run the java profiler: \$PROBE\_HOME/bin/profiler.sh &*
- NPE and HTMLE ditor Kit prevents UI from starting more than once (55258)

Fixed this JRE issue [\(http://bugs.sun.com/bugdatabase/view\\_bug.do?bug\\_id=6993073\)](http://bugs.sun.com/bugdatabase/view_bug.do?bug_id=6993073) by implementing the workaround

[\(http://bugs.sun.com/bugdatabase/view\\_bug.do?but\\_id=6993691](http://bugs.sun.com/bugdatabase/view_bug.do?but_id=6993691)) in Diagnostics so the JRE does not throw an exception.

But it is important to note that since the Java probe install includes the Profiler UI - then each probe where you run the Profiler UI also needs to be updated or patched to get this fix. Otherwise the Profiler UI applet will only load once in the browser. You can download a patch for Java probe versions 8.0x or 9.0x and the fix is also included if you upgrade the Java probe to version 9.10.

## <span id="page-39-1"></span>**.NET Profiler**

• When running the .NET Profiler under locales that use an Asian character set, the default font size may be too small. In such cases, change the text size used by the Web browser. (43070)

## <span id="page-39-2"></span>**Diagnostics Server**

• Server Install fails - Permission denied. (51729)

If the Diagnostics commanding server will be integrated with Business Service Management 9.00 or later, root access is required during the Diagnostics Server installation. Root access is required for the installation of the OM Agent and IAPA component.

Workaround. If you need to install the Diagnostics Server without root access you can chose to not install these two components and install them later manually. When you see the dialog box: OM Agent and IAPA component installations leave the box unchecked and install later.

 $\bullet$  When enabling HTTPS between Diagnostics components the user should monitor the  $\leq$ install dir>/MercuryDiagnostics/server/log/jetty.log for warnings similar to:

2008-11-17 15:33:07,528: WARNING : WARN!! [RangeSocketListener-69]org.mortbay.http.SocketListener.isOutOfResources(SocketListener.java:358)22> OUT OF THREADS: RangeSocketListener@0.0.0.0:8443 2008-11-17 15:33:35,582: INFO : EVENT [RangeSocketListener-14]org.mortbay.http.SocketListener.isLowOnResources(SocketListener.java:325)04> LOW ON

THREADS ((200-198+7)<10) on RangeSocketListener@0.0.0.0:8443

Workaround. If these messages appear, increase the value of jetty.threads.max by increments of 100 in the <install\_dir>/MercuryDiagnostics/server/etc/webserver.properties file.

Continue to monitor and increase if necessary. (44007)

- After configuring the Diagnostics Server in Mediator mode, if it appears missing or inactive in the Diagnostics Server in Commander mode view, then it is possible that "commander.url" in server.properties has an ending "**/**" on it. For example, if you open server.properties on the Diagnostics Server in Mediator mode and set to commander.url=http://amkisty01:2006**/** instead of commander.url=http://amkisty01:2006 (Note that the difference is the appending **/**), then the Diagnostics Server in Mediator mode will appear missing or inactive. (40527)
- Broadly scoped allocation instrumentation may fill up perm-gen and cause the VM to crash. Users should avoid widely scoped instrumentation and instead make instrumentation as narrow as useful to minimize system impact. (39339)
- When average latencies are less than 50ms, users may see CPU time slightly higher than latencies because of resolution differences. (39690)
- Entity purging results in contribution/breakdown not summing up to the total because the deleted entities data was already rolled up and is not recalculated at this point. (39344)
- Running the Diagnostics Server from a network drive, or configuring it to store the archive on a network drive, is not supported.
- When you configure the Diagnostics Server to run only in SSL mode, it only affects port 2006. The Diagnostics Server also has an embedded Diagnostics Probe (for internal troubleshooting purposes) that listens, as usual, on port 35000. If you are trying to lock your environment to SSL only for security purposes, you will also need to re-configure that embedded probe to listen only over SSL.

## <span id="page-40-0"></span>**User Interface**

If a custom view, for example, is to be used for a Java probe and one of the features in that custom view shows Top 7 Business Transactions, because business transactions are not subentities of a Java probe, the graph feature will be blank.

Workaround. Save the opened view. The data will then be shown in the view.

- When a custom view is created and the view is used with "Open in Custom View", the UI will attempt to open all features with the appropriate filters for that entity. If a feature in the custom view does not match the filters for the entity, then the view will be blank. (71123)
- When a custom view is created from a detail view (as opposed to a dashboard view), when navigating away from the view via a drill or other navigation, often the UI will prompt the user if changes should be saved, even though nothing was changed. Always press "Yes" and continue. Pressing "No" will result in a blank screen and an error stating that the view is corrupt (although no permanent damage occurs). This situation will be fixed in a patch release of Diagnostics 9.20 in the near future. (71505)

Workaround. Press Yes if prompted.

• With IE 8 the Maintenance Link is missing on the Diagnostics Enterprise UI when launched from within BSM UI (BSM and Diagnostics are running on the same system). (55189)

Workaround. Close the BSM UI and the Diagnostics Standalone UI, and re-launch the Diagnostics Standalone UI. Also note it works fine when running with IE7 or launched standalone in IE8 (not inside of BSM).

The ability to delete more than one alert rule at a time in the UI is currently not supported.

Workaround. Select and delete one alert rule at a time.

• NPE and HTMLEditorKit prevents UI from starting more than once (55258)

Fixed this JRE issue (http://bugs.sun.com/bugdatabase/view\_bug.do?bug\_id=6993073) by implementing the workaround ( http://bugs.sun.com/bugdatabase/view\_bug.do?but\_ id=6993691) in Diagnostics so the JRE does not throw an exception.

But it is important to note that since the Java probe install includes the Profiler UI – then each probe where you run the Profiler UI also needs to be updated or patched to get this fix. Otherwise the Profiler UI applet will only load once in the browser. You can download a patch for Java probe versions 8.0x or 9.0x and the fix is also included if you upgrade the Java probe to version 9.10.

• Enterprise UI: OutOfMemoryError after repeatedly drilling down to Java profilers. (57043)

Workaround. Sometimes, when launching the profiler from the Enterprise UI, the entire UI (EUI, profiler and Java console) will hang and, shortly thereafter, the profile and Java console windows disappear and the remaining EUI window would not repaint. This problem can be eliminated by upgrading the JRE used by the user's browser to a more current version of 1.6.

• NPE when loading System Health. (57363)

Workaround. Open a new browser or you can use the new System Health view group available in the Enterprise UI.

- Prior to exporting an Application Explorer view to pdf or html you should examine all of the tabs to activate the population to the desired charts, otherwise the exported chart could be empty. (28801)
- Navigation menu items on the popup (context) menu are different when right-clicked alone vs. selected and then right-clicked. This occurs because only limited information is available when the first right-click on an entity occurs, and the context menu is populated with what is known at that time. However, the right-click operation immediately kicks off a query to the Diagnostics Server to find out more about this entity, and so subsequent right-click operations use the

returned data and the popup menu includes more options. (29253)

- In a custom 2-way view, both of the Navigation controls are updated with the navigations for the selected entity. (29097)
- When an application is selected (Application Explorer view) or a Probe Group is selected (Server Summary view) you may see two "View Probe" navigations. This will happen when the Application or Probe Group contains both .Net and Java Probes. (26471)
- The navigation control only tracks the global time control.  $(29268)$
- Drilling from some alerts to "View Threshold Violation" results in a view that is empty except for the message "Either no data is available for the selected time range, or the data at this level of detail has been purged from the database."

This generally happens when the violating entity is 2 levels below the alert entity. For example, a probe group alert from a server request threshold or a probe alert on a portal component--life cycle method alert.

Workaround: Notice the breadcrumb of the empty view. This indicates the view that shows the data causing threshold violation. Add the alert to a snapshot. From the snapshot, use the Navigations pane to drill-down. In most cases, you would navigate to Probes first and the destination view below that. For Life Cycle Methods, navigate to Portal Components (under Probes) first. For better navigation from alerts to threshold violations, keep alert rules closer to the entities being monitored. (27612)

<span id="page-42-0"></span>• For server requests under 10 ms, Minimum Time will always be reported as zero. (34125)

## **Documentation**

- When the Diagnostics Server is installed on 64-bit Linux systems (only) the docs directory is not created and so the manuals are not accessible from the <diagnostics\_server\_install\_dir>/docs directory. Copies of the pdf files can be found on the installation media and in the <diagnostics\_ server\_install\_dir>/html/opal/docs/eng/help/pdfs directory. The manuals are also accessible from the Diagnostics Online help.
- If you experience a JavaScript error when opening the HP Diagnostics online help system, disable the "Show Exception Dialog Box" in the Java Console and open the help again.

### <span id="page-42-1"></span>**Environment**

- For an IPV6 environment, the following restrictions exist:
	- n All Diagnostic Server, Collector, and Java Probe configuration must be based on host names (not IP addresses).
	- .NET Probes are not supported.
	- Collectors must be running on IPV4 tunneled networks.
	- **EXECT** Linux and Solaris operating systems must be explicitly configured to use the IPV6 network host/IP resolution. On dual hosts, update /etcnsswitch.conf. On Solaris, update ipnodes.

.

## <span id="page-43-0"></span>**Translated Versions**

• Diagnostics has been translated into a number of languages. When using Diagnostics, occasionally text that should be translated will be shown in English. This is due to limitations in third party components that are used by Diagnostics. We apologize for any inconvenience that this might cause.

# <span id="page-44-0"></span>**Localization and Globalization**

Localization is the process by which software applications are adapted to suit a specific local market or *locale*. Globalization is the process of designing products or services for the global marketplace so that they can be sold anywhere in the world with only minor revision.

HP supplies Diagnostics localized software in these languages:

- English
- Simplified Chinese
- <sup>l</sup> Korean
- Japanese
- **French**
- **German**
- **Spanish**
- Russian

HP supplies Diagnostics localized documentation in these languages:

- Japanese
- Simplified Chinese